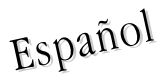

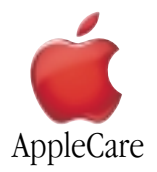

#### **Instrucciones para la sustitución**

Sigue atentamente las instrucciones de este documento, de lo contrario podrías dañar tu equipo e invalidar la garantía.

**Nota:** Encontrarás instrucciones en línea en http://www.apple.com/support/doityourself/.

**Aviso : A lo largo de este proceso, mantén las piezas pequeñas fuera del alcance de los niños**.

## **Aviso : El interior del ordenador presenta bordes afilados. Actúa con precaución cuando lleves a cabo este procedimiento**.

#### **Herramientas necesarias**

La única herramienta necesaria para llevar a cabo este procedimiento es un destornillador de estrella.

#### **Apertura del ordenador**

### **Aviso : Apaga siempre el ordenador antes de abrirlo para evitar dañar sus componentes internos y causar posibles accidentes. Tras apagar el ordenador, es posible que los componentes internos estén muy calientes. Deja que el ordenador se enfríe antes de continuar**.

- 1. Coloca tu ordenador en una superficie lisa y limpia.
- 2. Si crees que tu ordenador puede estar en reposo, pulsa el botón de encendido de su panel frontal para despertarlo.
- 3. Apaga el ordenador y espera cinco minutos antes de continuar.
- 4. Si tienes un cable de seguridad conectado a la ranura de bloqueo del ordenador, retíralo.
- 5. Desconecta todos los cables del ordenador excepto el de corriente.

6. Toca las tapas metálicas de acceso a las ranuras PCI del panel trasero del ordenador. (**Figura 1**)

**Importante** : Para evitar riesgos relacionados con descargas eléctricas, haz tierra tocando las cubiertas de los puertos antes de tocar cualquier pieza o de instalar cualquier componente interno del ordenador. Para evitar que se acumule electricidad estática en tu cuerpo, no camines por la habitación hasta que hayas terminado la instalación y cerrado el ordenador.

**Power Mac G4 (QuickSilver 2002) Power Mac G4 (Mirrored Drive Doors\_FW 800)**

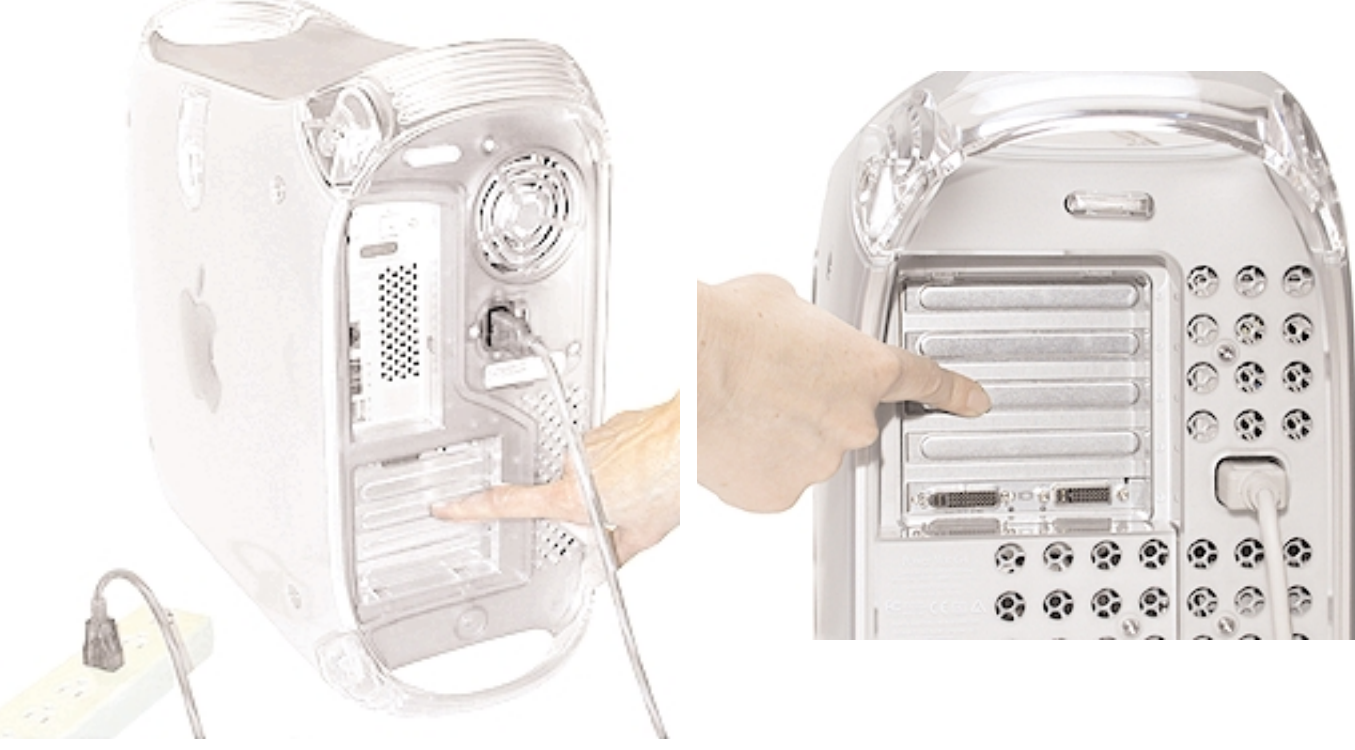

**Figura 1**

7. Desconecta el cable de corriente.

**Aviso : Nunca enchufes el cable de corriente ni enciendas el ordenador a menos que todos sus componentes internos y externos estén en su lugar correspondiente y la carcasa esté cerrada. Utilizar el ordenador con la carcasa abierta o sin parte de sus piezas puede dañar el equipo y provocar accidentes. Asegúrate de que el cable de corriente está desenchufado hasta que hayas terminado todo el proceso y el ordenador esté cerrado**.

**Aviso : La unidad de alimentación de tu ordenador es un componente de alta tensión y no debe abrirse en ningún caso, incluso si el ordenador está apagado. Si la alimentación de corriente necesita reparación, ponte en contacto con tu Distribuidor Apple o con un Servicio Técnico Autorizado Apple**.

- 8. Levanta la anilla del panel de acceso derecho.
- 9. Baja con cuidado el panel de acceso hasta que quede totalmente abierto. Para evitar que se raye la carcasa, pon debajo un paño suave y limpio.

**Aviso : Si ves cualquier luz encendida en la placa lógica principal, el ordenador no se ha apagado. Cierra el panel de acceso lateral y apaga el ordenador antes de continuar**.

### **Extracción de la unidad óptica en modelos QuickSilver**

**Aviso : Manipula la unidad óptica instalada con cuidado. Sujétala por la superficie metálica de ambos lados y no presiones el centro de la unidad. Nunca alces ni sujetes la unidad por su panel frontal**.

1. Utilizando un destornillador de estrella, extrae los cuatro tornillos que fijan el soporte de la unidad al bastidor. (**Figura 2**)

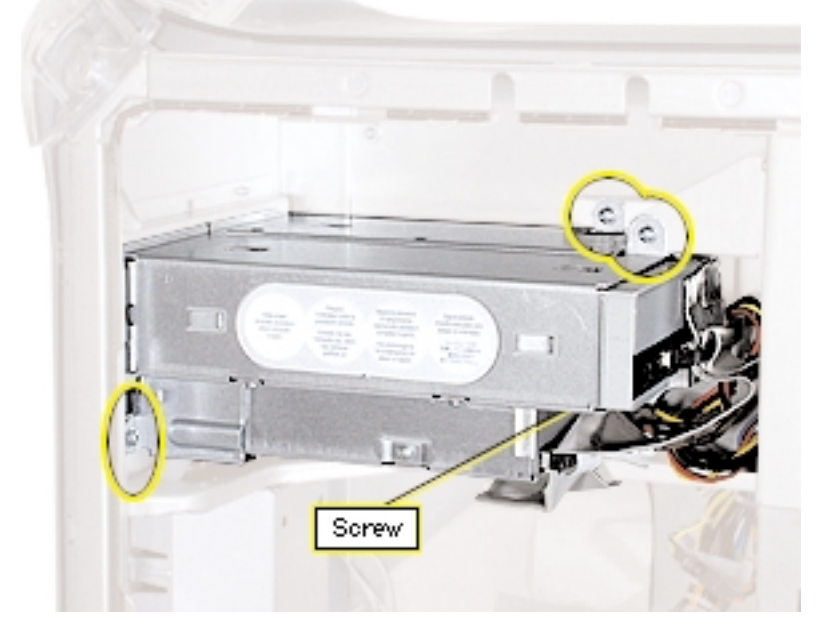

**Figura 2**

2. Sujetando el fondo del soporte, desliza la unidad hacia atrás y gírala para alcanzar sus cables. (**Figura 3**)

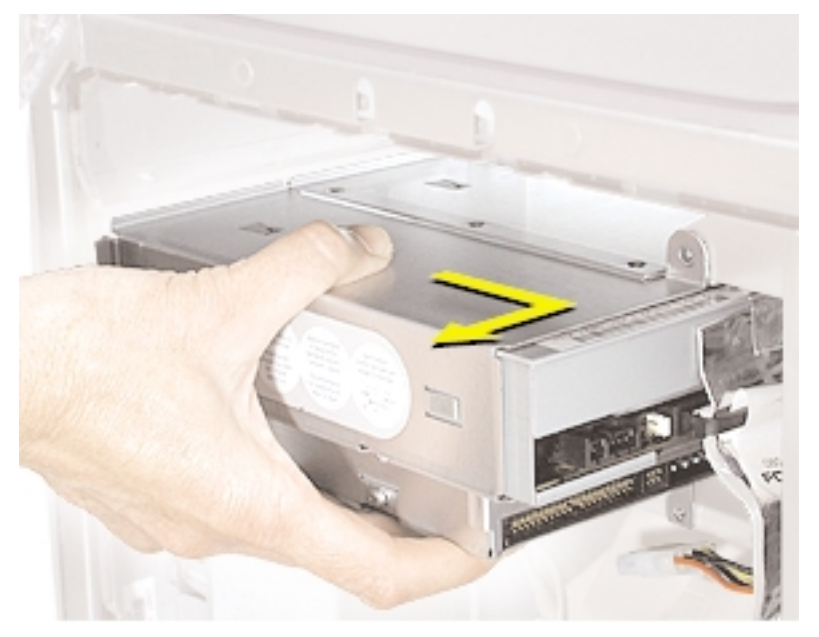

- 3. Suelta con cuidado el cable plano de la parte superior del soporte. (**Figura 4**)
- 4. Desconecta los siguientes cables de la parte posterior de las unidades CD/DVD/Zip :
	- cable plano de las unidades CD/DVD o Zip
	- cable de corriente (P6) en el caso de las unidades CD/DVD
	- cable de corriente (P7) de la unidad Zip

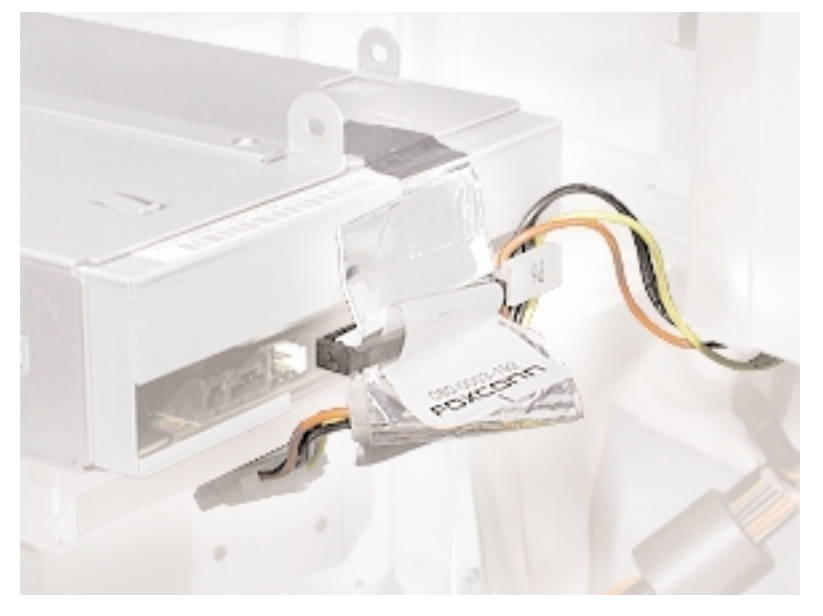

**Figura 4**

- 5. Extrae el soporte y las unidades del ordenador.
- 6. Extrae los cuatro tornillos de sujeción del soporte de la unidad CD/DVD. (**Figura 5**)
- 7. Separa la unidad del soporte.

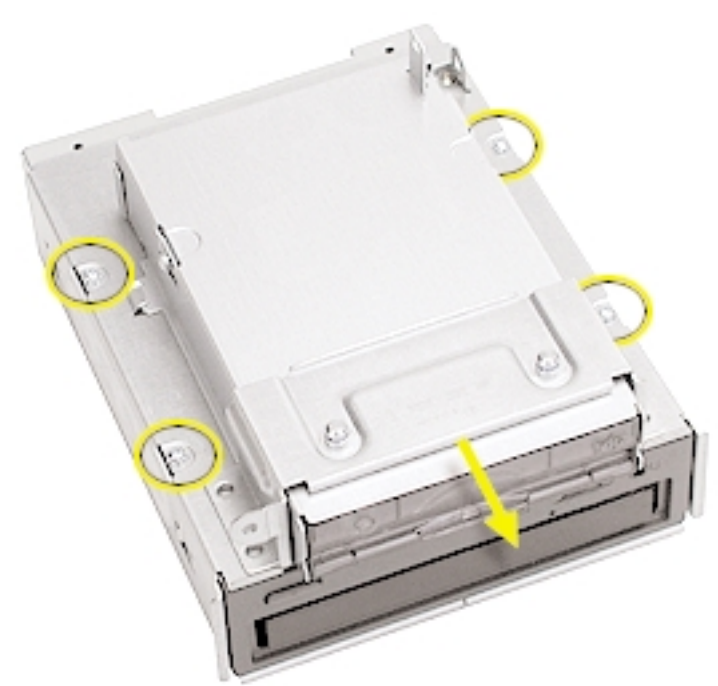

### **Instalación de la unidad óptica en modelos QuickSilver**

### **Aviso : Manipula la unidad óptica de repuesto con cuidado. Sujétala por la superficie metálica de ambos lados y no presiones el centro de la unidad. Nunca la alces ni sujetes por su panel frontal**.

- 1. Coloca la unidad en la bahía superior del soporte para unidades, introduce los tornillos de la anterior unidad en los agujeros del soporte y apriétalos para fijar la unidad al soporte.
- 2. Conecta los cables a la unidad Zip o CD/DVD :
	- conector central del conjunto de cables de corriente a la unidad Zip.
	- conector central del cable plano a la unidad Zip.
	- extremo del conjunto de cables de corriente a la unidad CD/DVD.
	- extremo del cable plano a la unidad CD/DVD.
- 3. Vuelve a conectar el cable plano a la parte superior del soporte.
- 4. Introduce el soporte para unidades en el ordenador, asegurándote de que los dientes del fondo encajan en las dos ranuras de la repisa para unidades. (**Figura 6**)

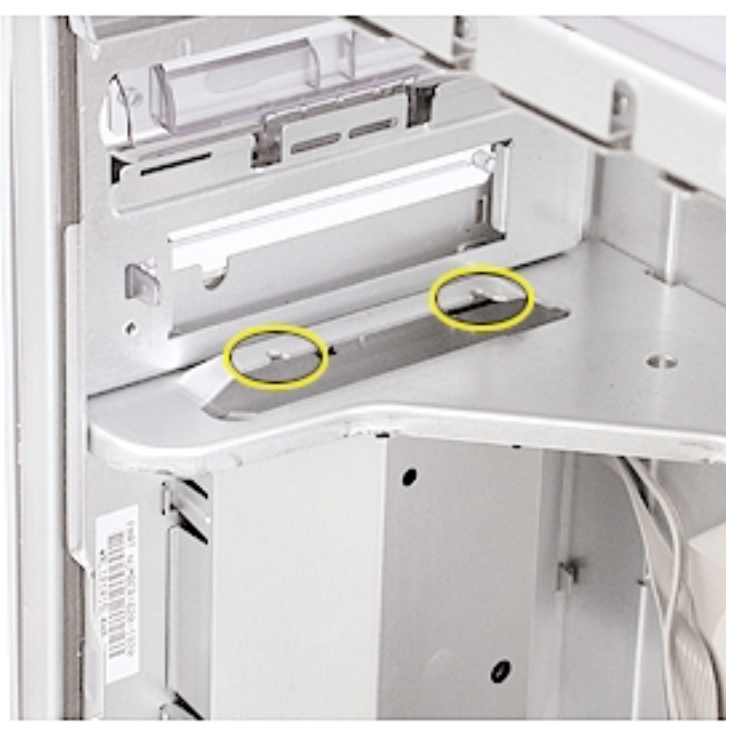

5. Vuelve a instalar los cuatro tornillos de sujeción del soporte que extrajiste anteriormente y apriétalos para fijar el soporte para unidades al bastidor.

## **Extracción de la unidad óptica en modelos Mirrored Drive Doors/FW 800**

1. Desliza hacia fuera el panel trasero del soporte para la unidad óptica. (**Figura 7**)

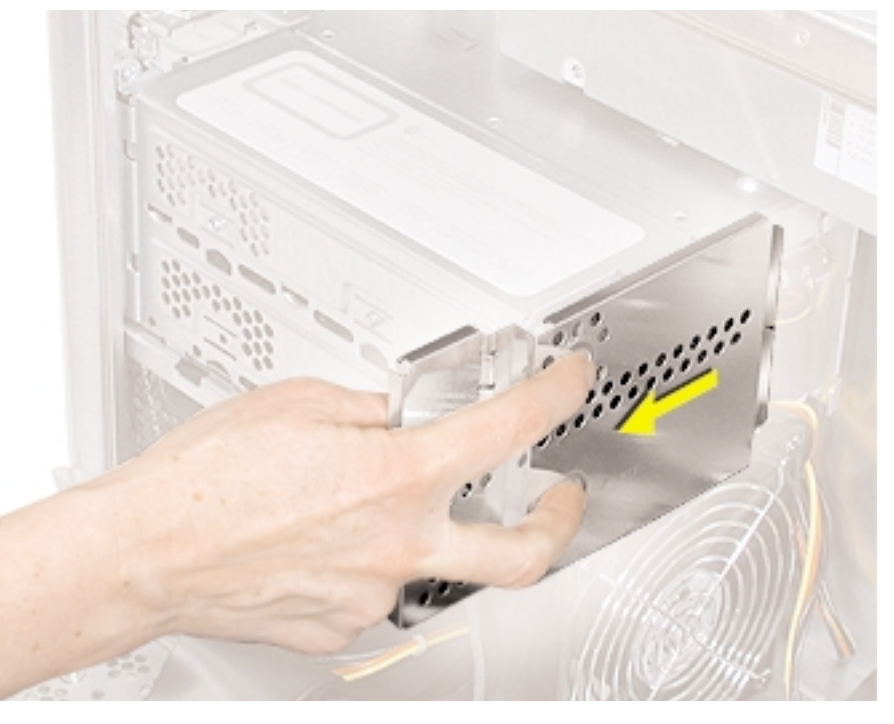

# **Figura 7**

2. Extrae los dos tornillos que fijan el soporte de la unidad óptica al bastidor. (**Figura 8**)

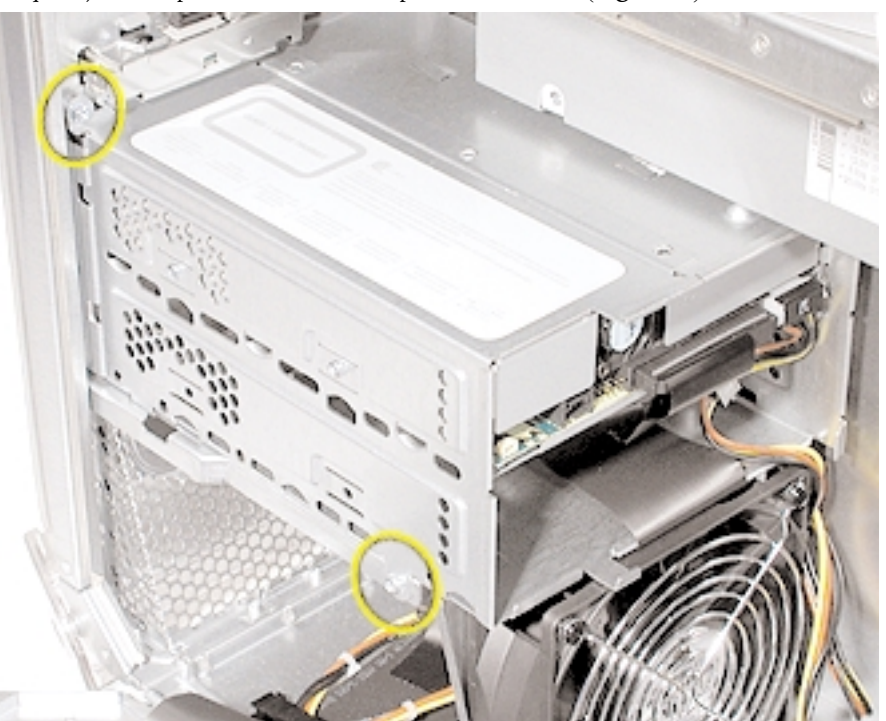

- 3. Tira del soporte y gíralo para separarlo lo suficiente del bastidor y alcanzar los cables de la unidad.
- 4. Desconecta los cables de datos y corriente (P6 y P7) de la unidad óptica y extrae el soporte del ordenador. (**Figura 9**)

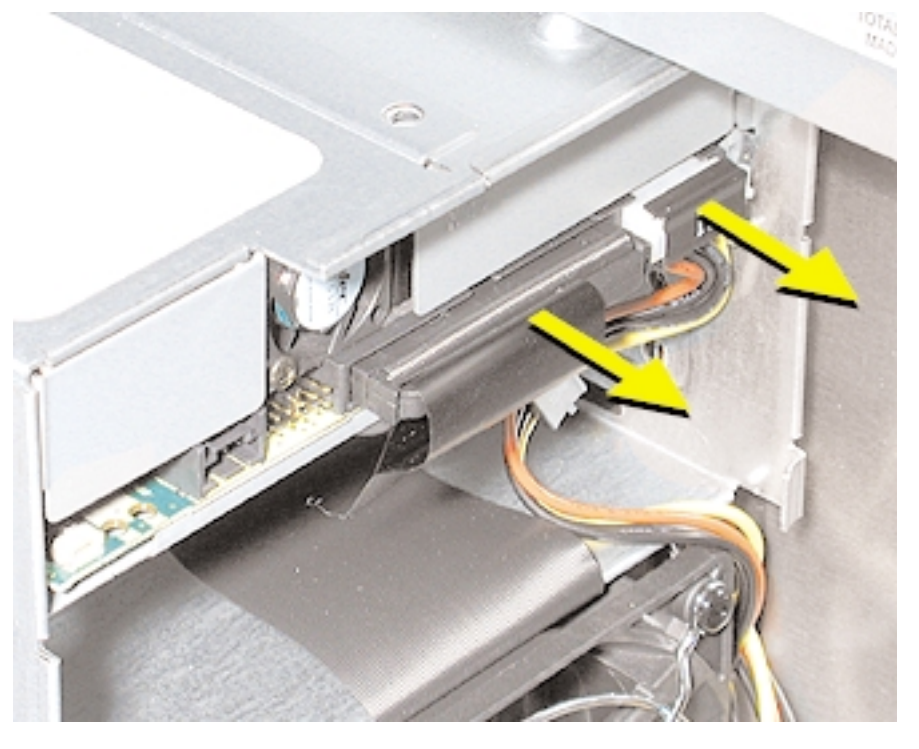

# **Figura 9**

- 5. Extrae los cuatro tornillos de sujeción de los laterales del soporte para unidades.
- 6. Desliza la unidad hacia delante para extraerla por el frontal del soporte para unidades. (**Figura 10**)

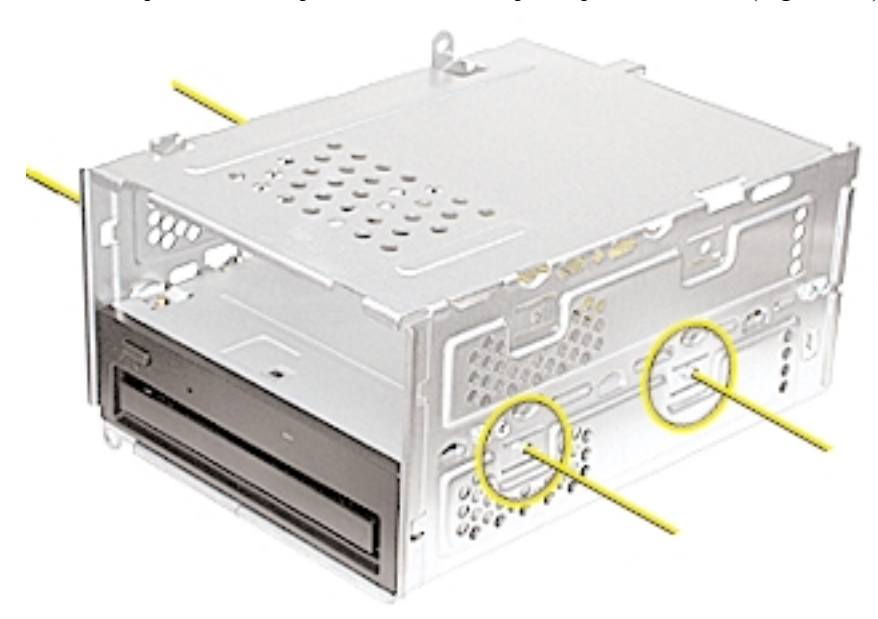

### **Instalación de la unidad óptica en modelos Mirrored Drive Doors/FW 800**

1. Instala la unidad óptica de repuesto en el soporte para unidades ópticas.

**Nota previa a la sustitución** : Antes de volver a instalar el soporte en la repisa para la unidad óptica, asegúrate de que el conjunto de cables de corriente del panel lateral discurren por el canal reservado a tal fin. (**Figura 11**)

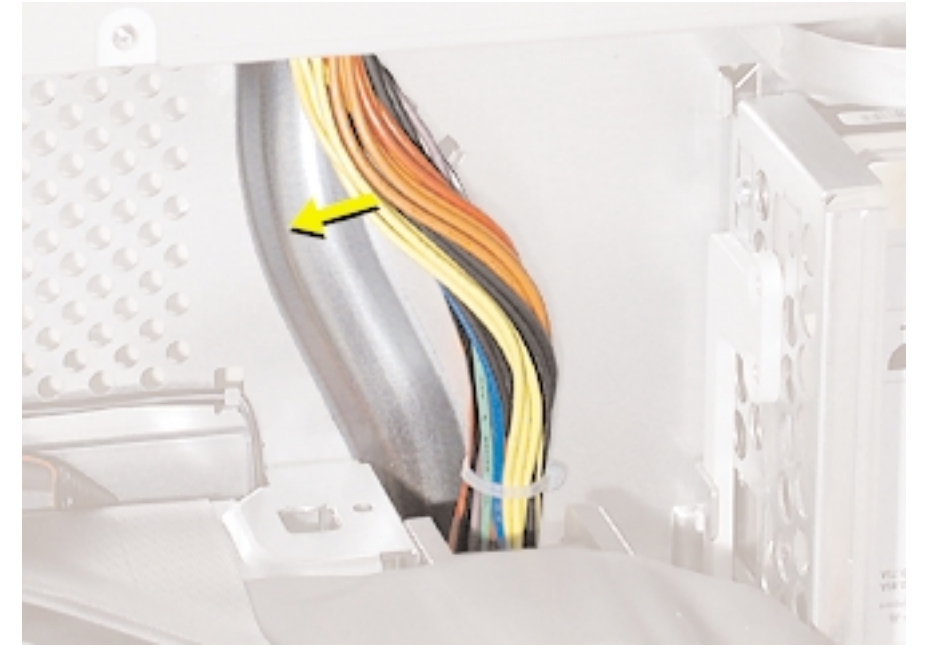

**Figura 11**

**Nota previa a la sustitución** : Cuando vuelvas a instalar el soporte en la repisa para la unidad óptica, asegúrate de que la pestaña del fondo del soporte coincide con la muesca de la repisa para la unidad. (**Figura 12**)

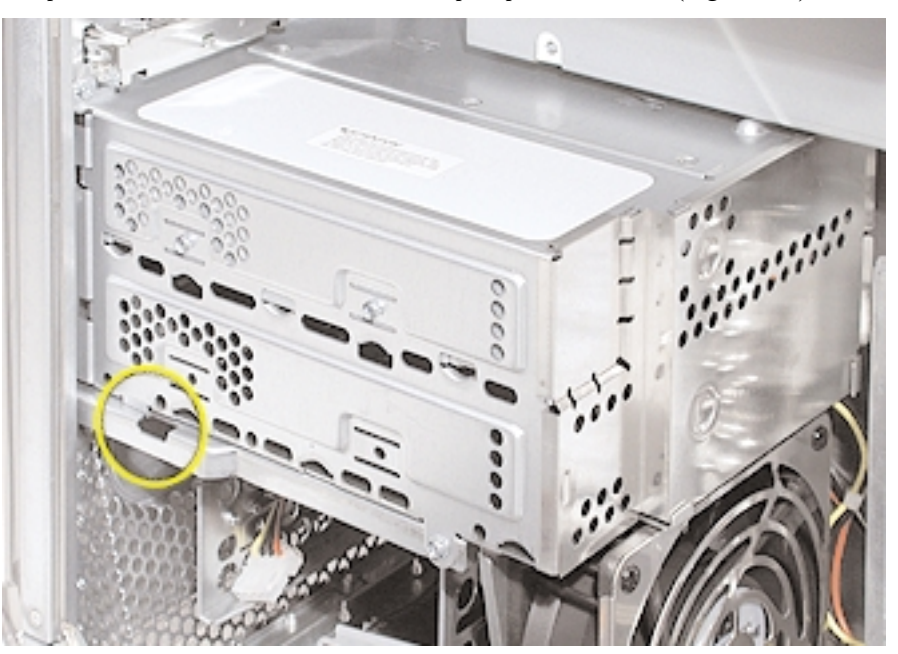

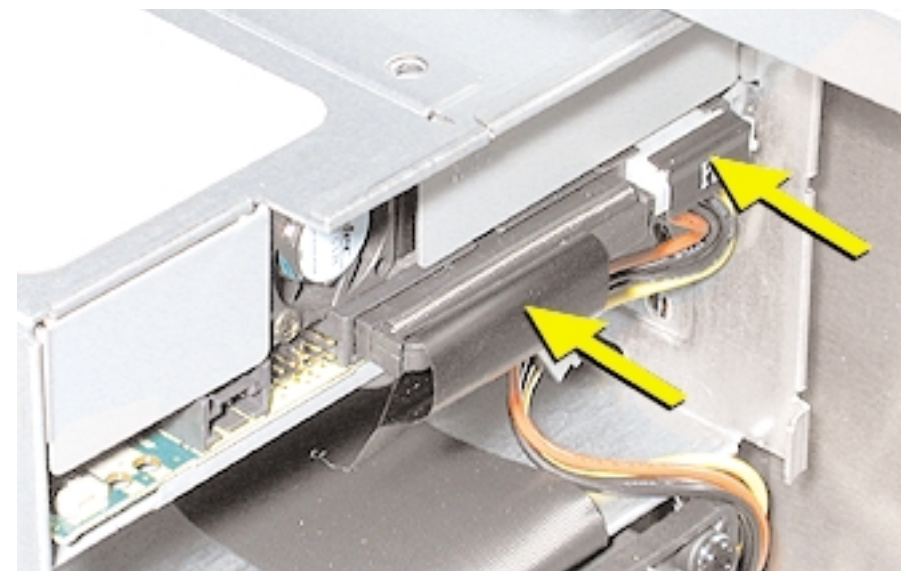

**Figura 13**

**Nota previa a la sustitución** : Antes de volver a instalar el panel posterior sobre el soporte, asegúrate de que sus bordes superiores encajan. (**Figura 14**)

**Atención** : Ten cuidado de no pinzar el cable de corriente entre el panel y el soporte.

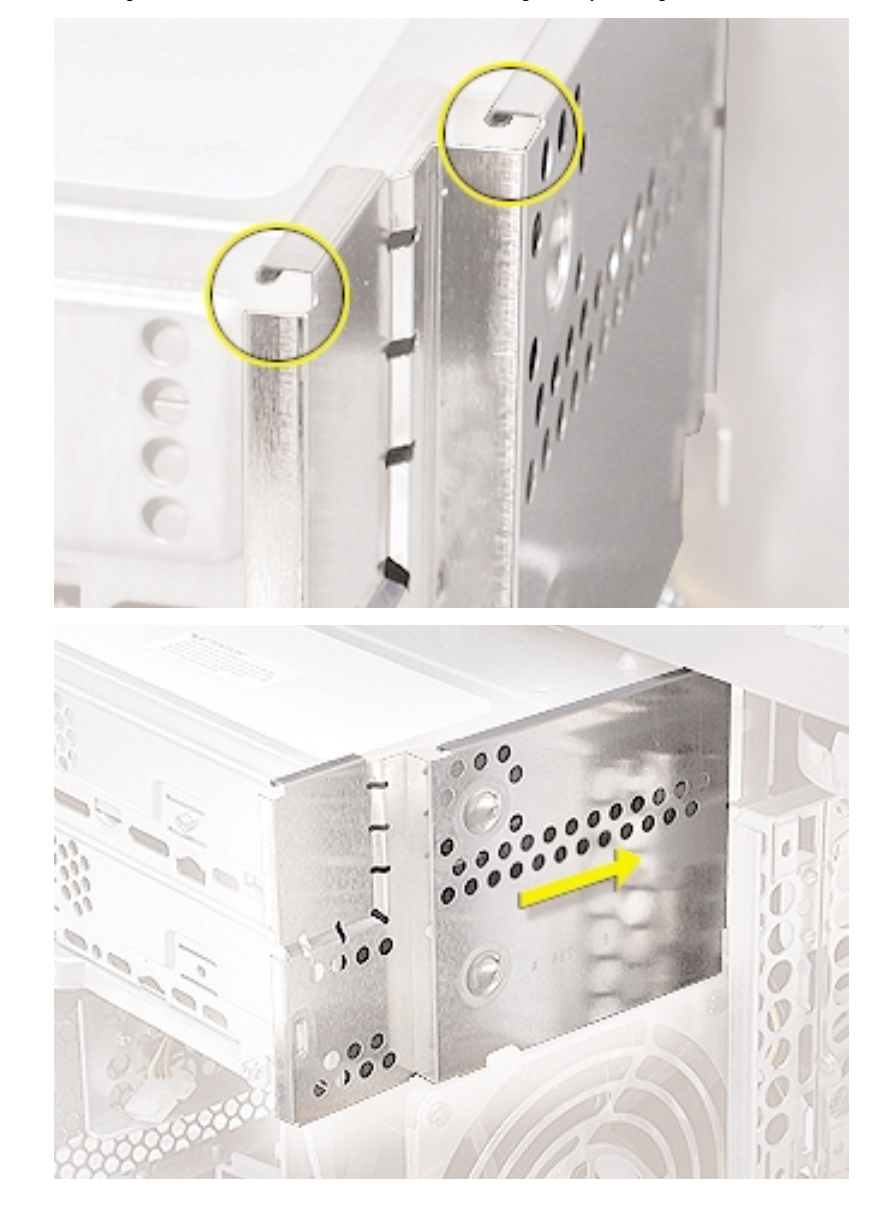

**Figura 14**

### **Cierre del ordenador**

1. Comprueba que has vuelto a instalar los tornillos extraídos del ordenador y que todos los cables internos están conectados.

2. Sube el panel de acceso lateral, alza la anilla y presiona el panel hasta que la carcasa encaje en su lugar.

3. Vuelve a conectar todos los cables y reinicia tu ordenador.

**Aviso : Nunca enciendas el ordenador a menos que todos sus componentes internos y externos estén en su lugar correspondiente y la carcasa esté cerrada. Utilizar el ordenador con la carcasa abierta o sin parte de sus piezas puede dañar el equipo y provocar accidentes**.

Apple Computer, Inc.

© 2003 Apple Computer, Inc. Todos los derechos reservados.

De acuerdo con las leyes de derechos de autor, este documento no puede copiarse en parte ni en su totalidad sin el consentimiento por escrito de Apple.

El logotipo de Apple es una marca comercial de Apple Computer, Inc., registrada en EE.UU. y en otros países. El uso del logotipo de "teclado" de Apple (Opción-May-K) con fines comerciales sin el consentimiento previo por escrito de Apple puede constituir una violación de las leyes de marcas comerciales y de competencia desleal en vigor en EE.UU.

Se ha hecho todo lo posible para garantizar que la información de este documento es precisa. Apple no se hace responsable de errores de edición o impresión.

Apple Computer, Inc. 1 Infinite Loop Cupertino, CA 95014-2084 USA + 1 408 996 1010 http://www.apple.com

Apple, el logotipo de Apple, Mac, Macintosh y el logotipo de Mac son marcas comerciales de Apple Computer, Inc., registradas en EE.UU. y en otros países.

Power Mac es una marca comercial de Apple Computer, Inc.